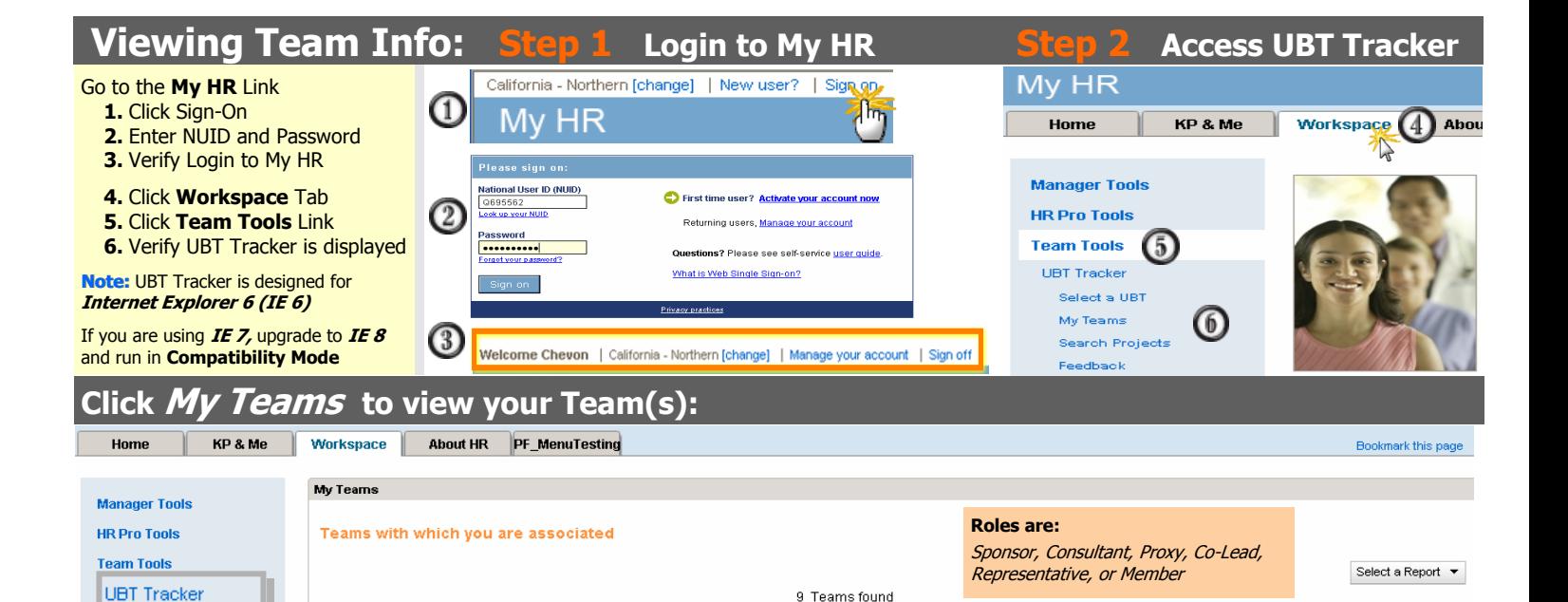

Entity

06

06

Do you want to remove this team from your My Teams page?

Remove Cancel

Area

Greater

Southern<br>Alameda

Greater

Southern<br>Alameda

Greater

Location

**HAYWARD** 

**HAYWARD** 

**COCMON** 

**EEK** 

## **Add a Team to My Teams page**

**My Teams** Select a Report m

Export GL Data (CSV)

Export PIP History (CSV)

Export PIP Details (CSV)

Export Test Data (CSV) Export UBT Details (CSV)

Select a UBT

Team Summary

Team Details

Export GL Data (CSV)

Export Membership Count (CSV)

Export Privilege Roles (CSV) Export UBT Details (CSV)

Select a Report

Export Test of Change (CSV)

Export Roles (CSV)

Team Details

Click column header to sort

ID

1552

1606

1651

1883

2503

Stop tracking this team

 $\rightarrow$ 

**Name of UBT** 

Dermatology

EdMem

UAT-EdineProxy

Edition<br>KarenColead

**Patient Care<br>Services** 

**KP** Intranet

Allergy

A Role is assigned in these teams

Search Projects

Select a UBT

My Teams

Feedback

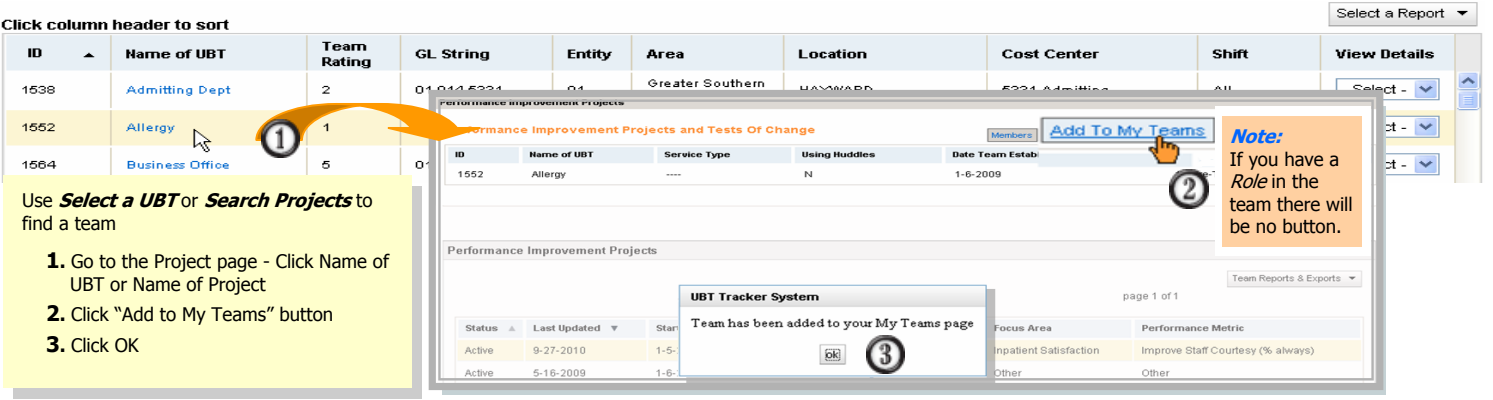

# **Pop-Up Reports: Team Summary & Team Details**

### **Pop-Up Reports**

### **Team Summary Report** shows:

• Team information including Rating,

Team

Ration

 $\overline{1}$ 

 $\overline{1}$ 

**UBT Tracker System** 

**GL String** 

06-014-5800

06-014-5830

OA OAR ESSA

- Names of the members in privileged roles like Sponsor and Co-Lead.
- Project overview like the Focus Area, Metric and date the project was last updated

### **Team Details Report** shows:

- Information on each performance improvement project
- Includes the project results and learning's.

### **Pop-Up Report limits:**

- Select a UBT up to 200 teams
- Search Projects up to 250 Projects
- **Note**: Data is updated nightly. Changes will not be included in these reports until the next business day.

#### Printing: Each Team starts on a new page To **SAVE:** Print to MS Office Doc. Image Writer or Adobe PDF

**Cost Center** 

5800-Allergy

5830-Dermatology

5331-Admitting

5670-Pedi-A

Mgmt

5203-Adult Services

**View Details** 

Select

Projects

Members

- Select -

Select - V

 $\rightarrow$ 

History

- Select -

Shift

All

All

ÁIL

Day

Night

2) https://epf-ga.kp.org - UBT Tracker - Team Detail Report - Microsoft Internet Explorer

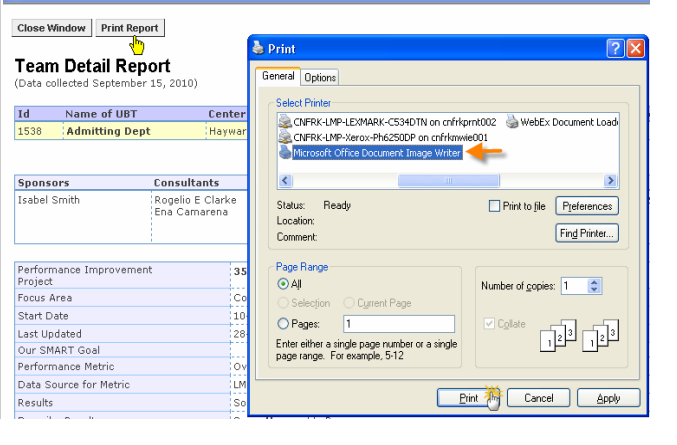

Pop-Up **Reports** 

**Search Projects** 

Export PIP History (CSV)

Export PIP Details (CSV)

Export Test Data (CSV)

Export Test of Change (CSV)

Team Summary

Team Details

Select a Report

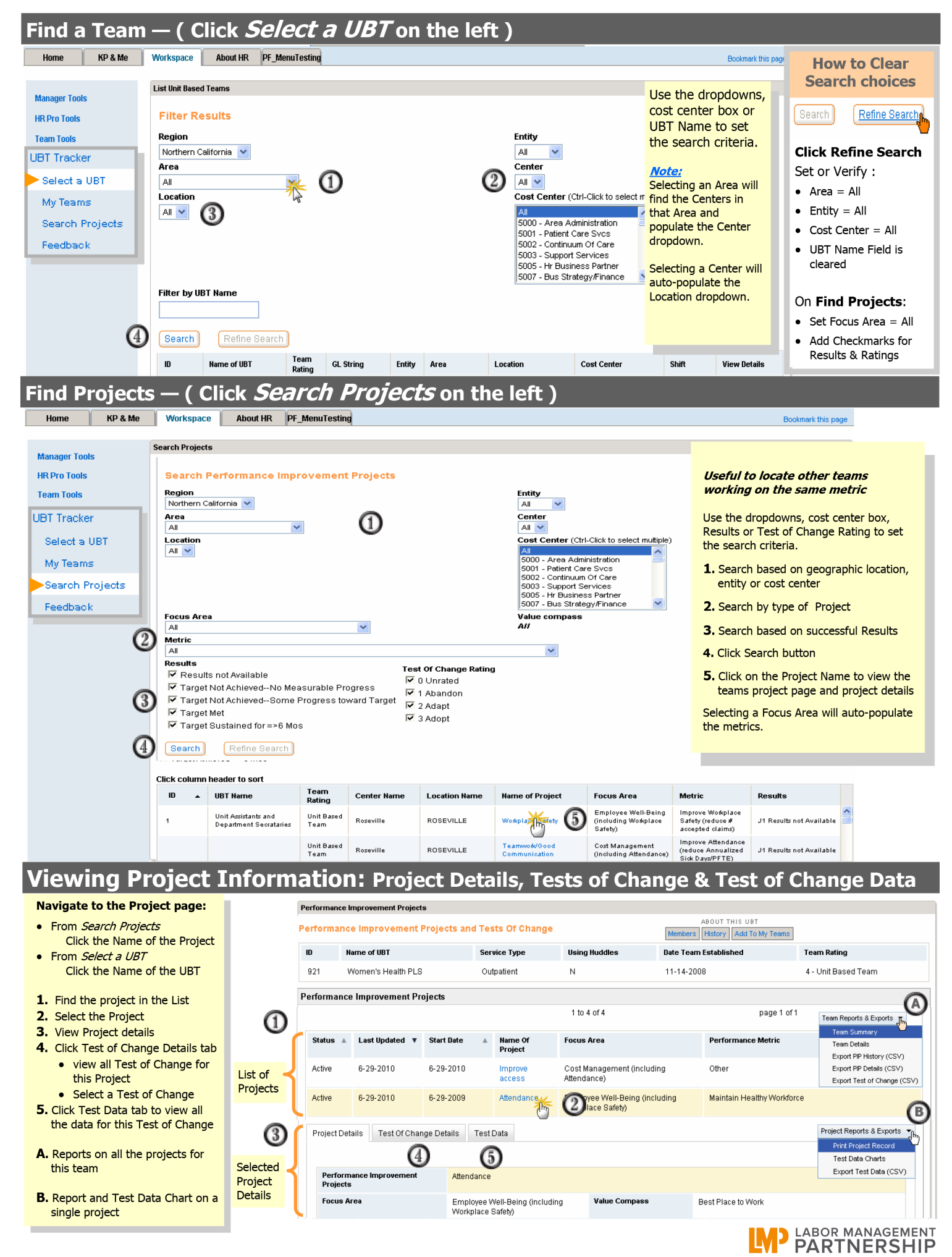

Page 2 (back)